# **Installation**

Fichier .exe à exécute que vous pouvez télécharger [ici.](https://nxlog.co/downloads/nxlog-ee) Ensuite NXLog tourne en arrière-plan sans interface graphique.

note : Nxlog est propriétaire et sous licence.

## **Configuration**

Ouvrez le fichier de configuration :

#### [copy](https://wiki.esia-sa.com/_export/code/syslog/syslog_nxlog?codeblock=0)

C:/Program Files/nxlog/conf/nxlog

### Décommentez :

#LogLevel INFO

#LogFile %MYLOGFILE%

#### Ensuite ajoutez

[copy](https://wiki.esia-sa.com/_export/code/syslog/syslog_nxlog?codeblock=1)

```
<Output syslog>
  Module om udp
   Host « adresse ip »
  Port 514
   Exec to_syslog_bsd*();
</Output>
```
Il est possible d'envoyer en TCP en remplaçant om\_udp par om\_tcp

\*il s'agit d'un exemple, on extrait les fichiers au format BSD

[copy](https://wiki.esia-sa.com/_export/code/syslog/syslog_nxlog?codeblock=2)

```
<Route default>
     path eventlog => syslog
</Route>
```
Il s'agit de la config minimum. Référez-vous à la [documentation officiel](https://docs.nxlog.co/userguide/documentation.html) pour une configuration complète et/ou poussée.

From: <https://wiki.esia-sa.com/>- **Esia Wiki**

Permanent link: **[https://wiki.esia-sa.com/syslog/syslog\\_nxlog](https://wiki.esia-sa.com/syslog/syslog_nxlog)**

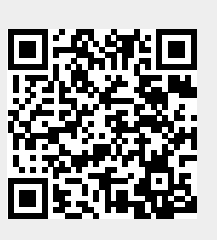

Last update: **2023/03/09 14:45**